# **ODT Manual**

## **SEPTEMBER 7, 2014**

**LG Electronics Inc.**

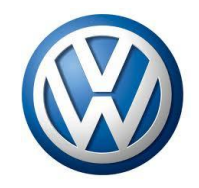

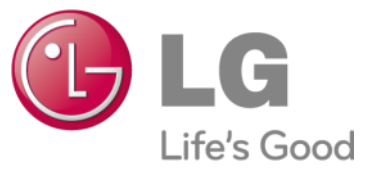

## **Contents**

- **I. What is ODT?**
- **II. Environment for ODT**
- **III. Function List**
- **IV. Function in detail**

## **1. What is ODT?**

ODT(OCU Development Tool) is development tool for debugging, testing and analyzing for OCU

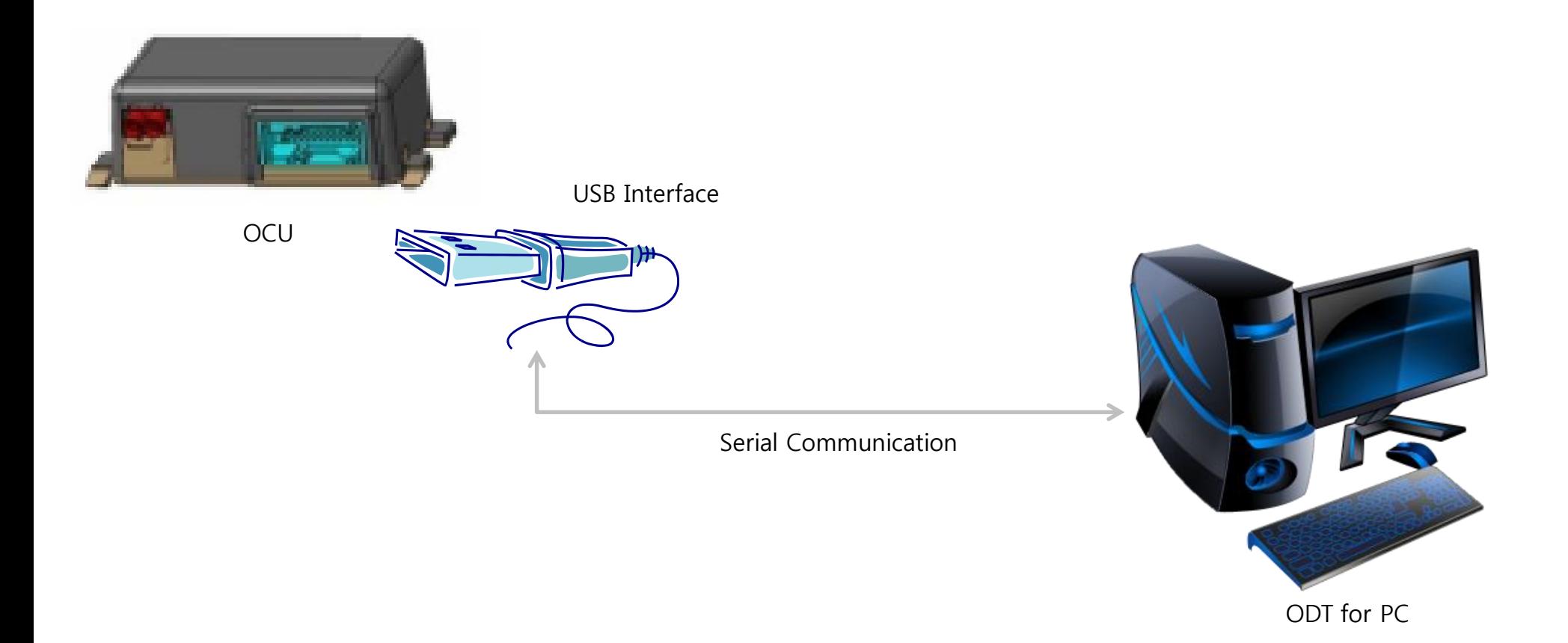

OS: Windows 7 or later (We not support Windows XP) Development Tool: Visual Studio 2010

## **3. Function List**

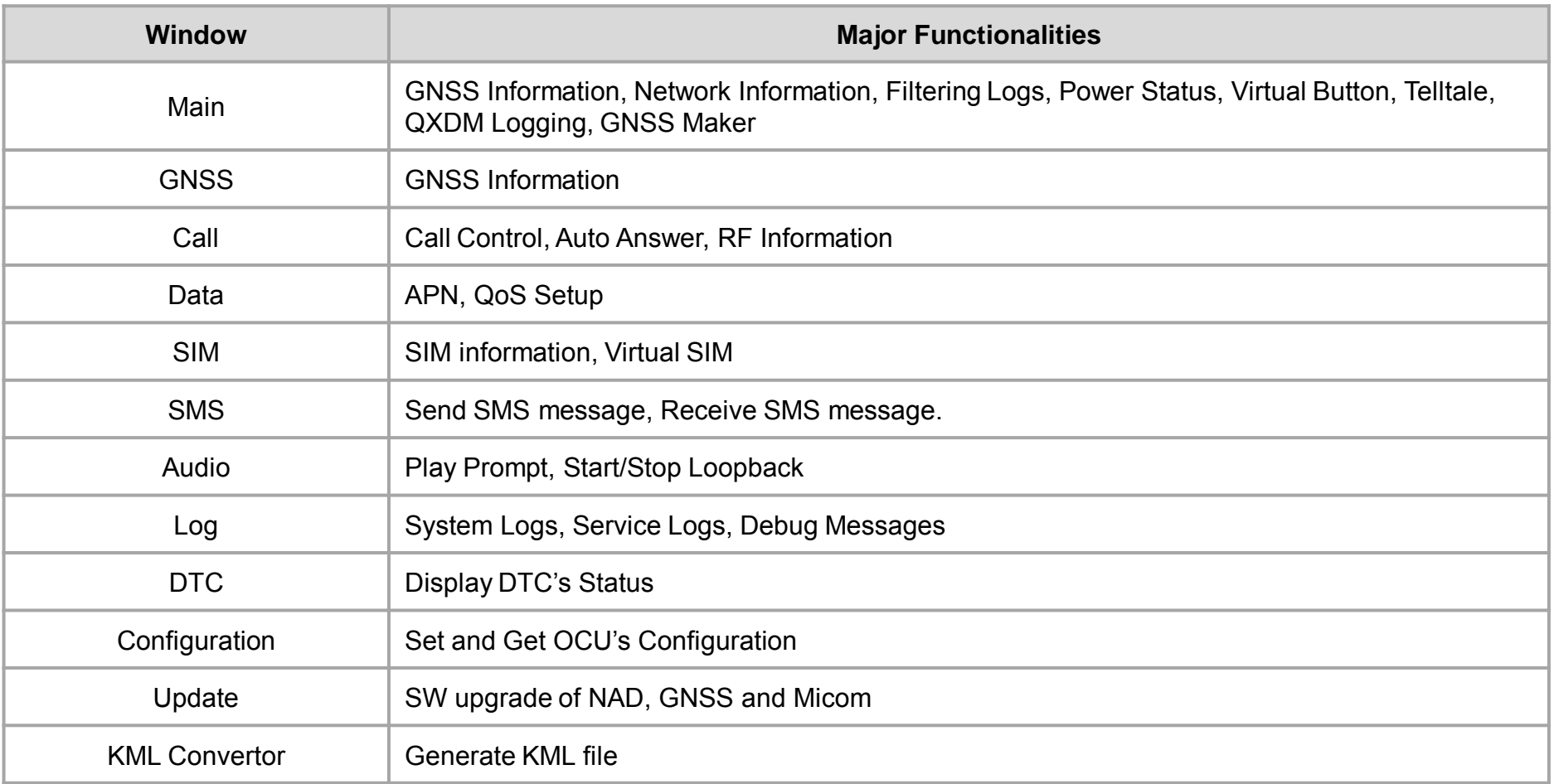

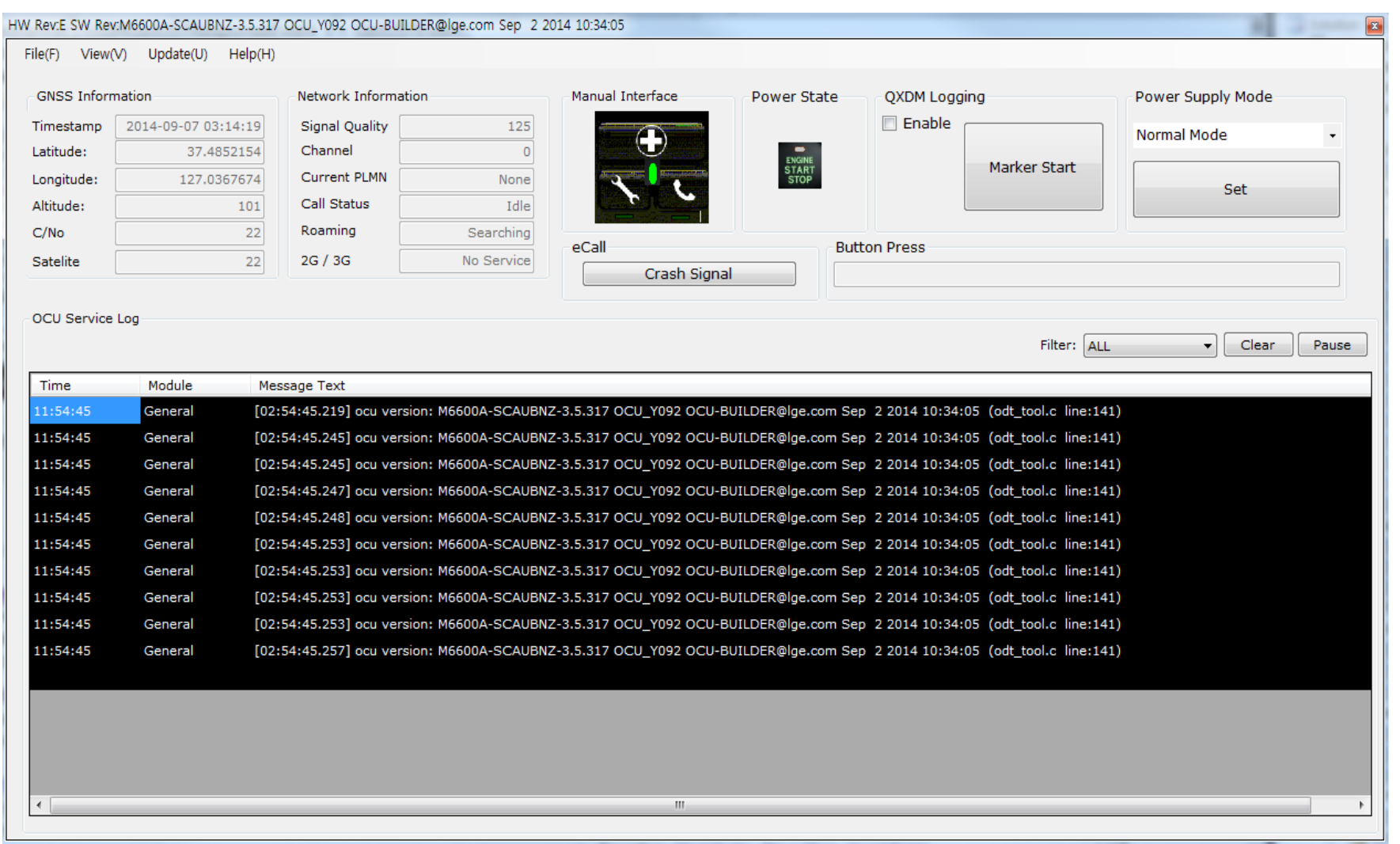

**View > GNSS > GNSS Information** : You can see information of GNSS and DR in detail using this function.

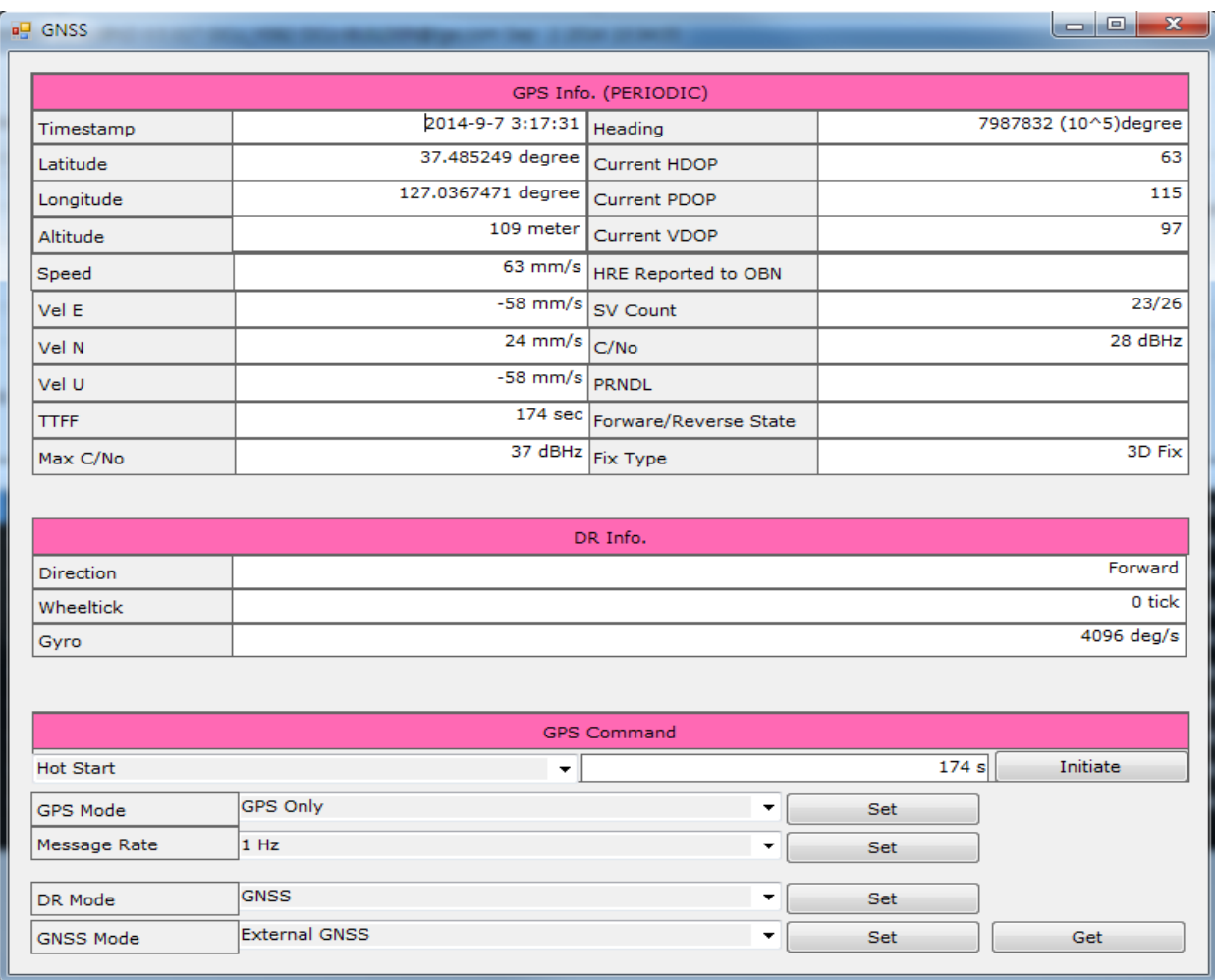

**Be First, Do it Right, Work Smart!** 

**View > Network > Call** : You can see the network information and call using this function.

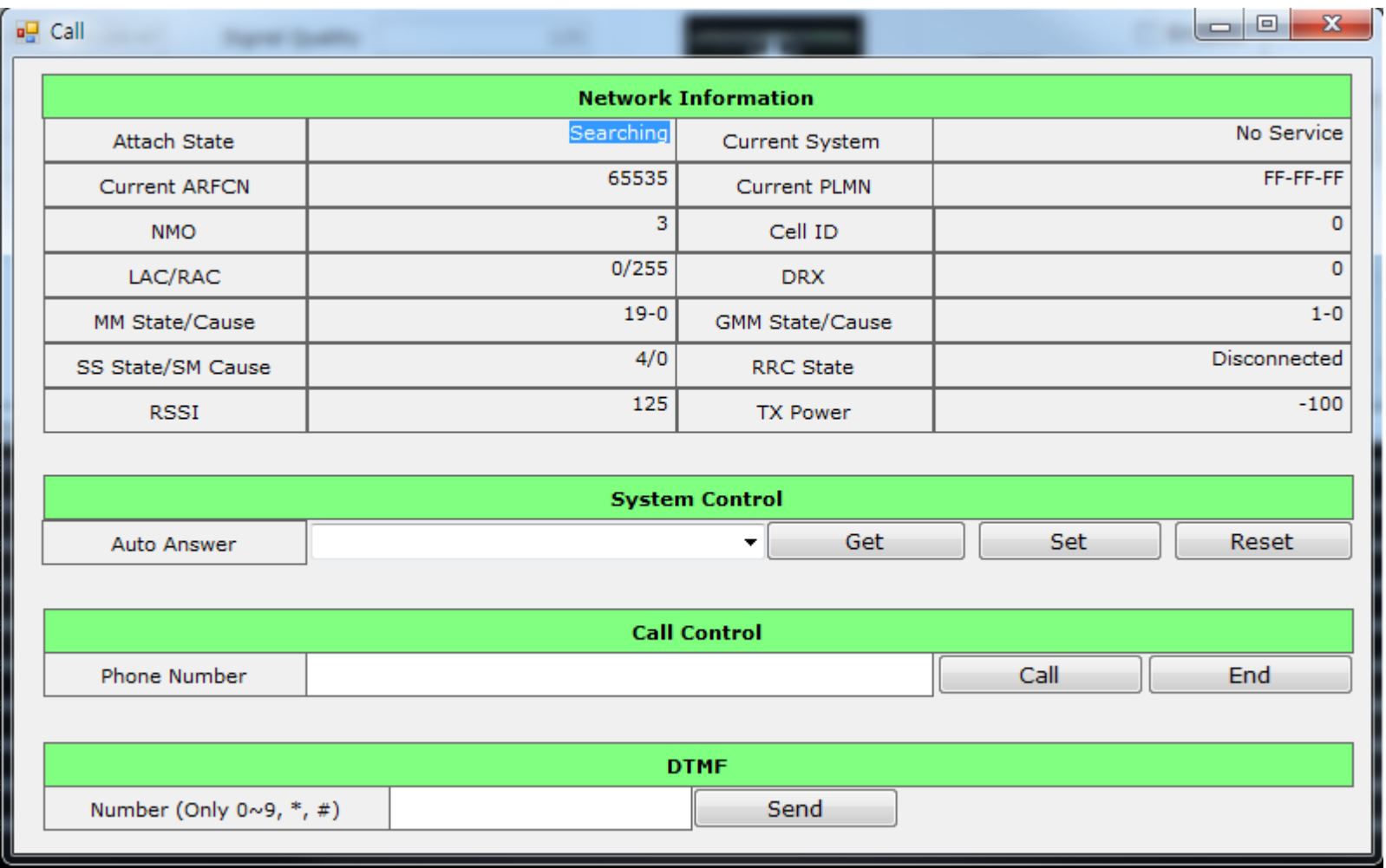

**Be First, Do it Right, Work Smart!** 

**View > Network > APN** : You can get and set APN and QoS setup through this function.

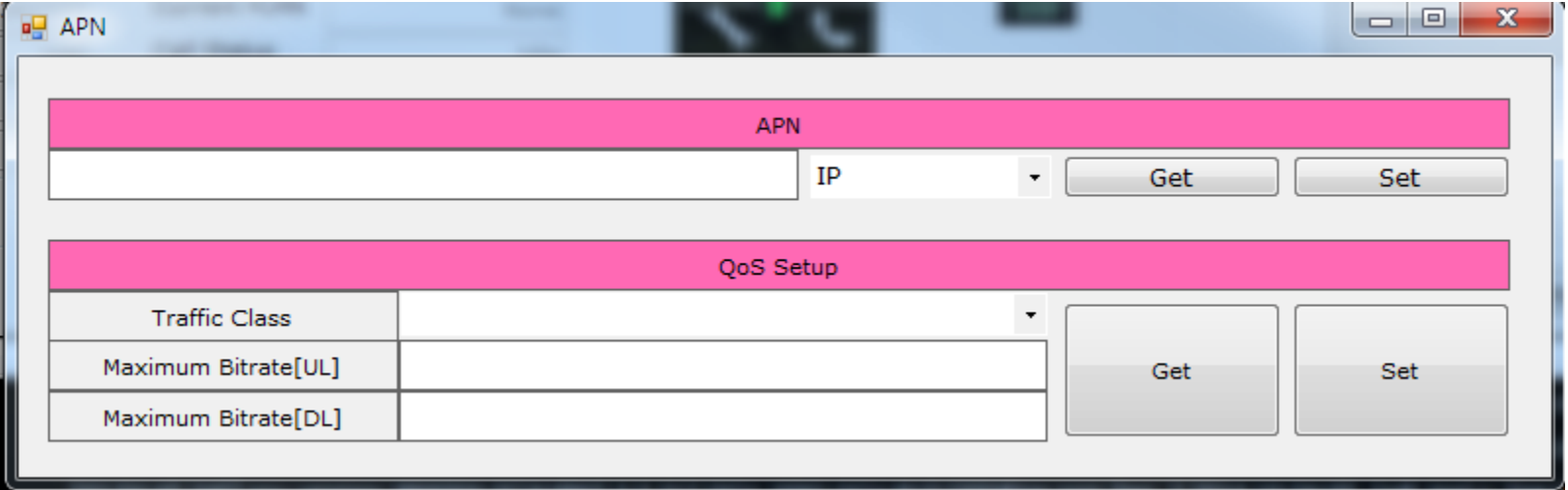

**View > Network > SMS** : You can send and receive the SMS message.

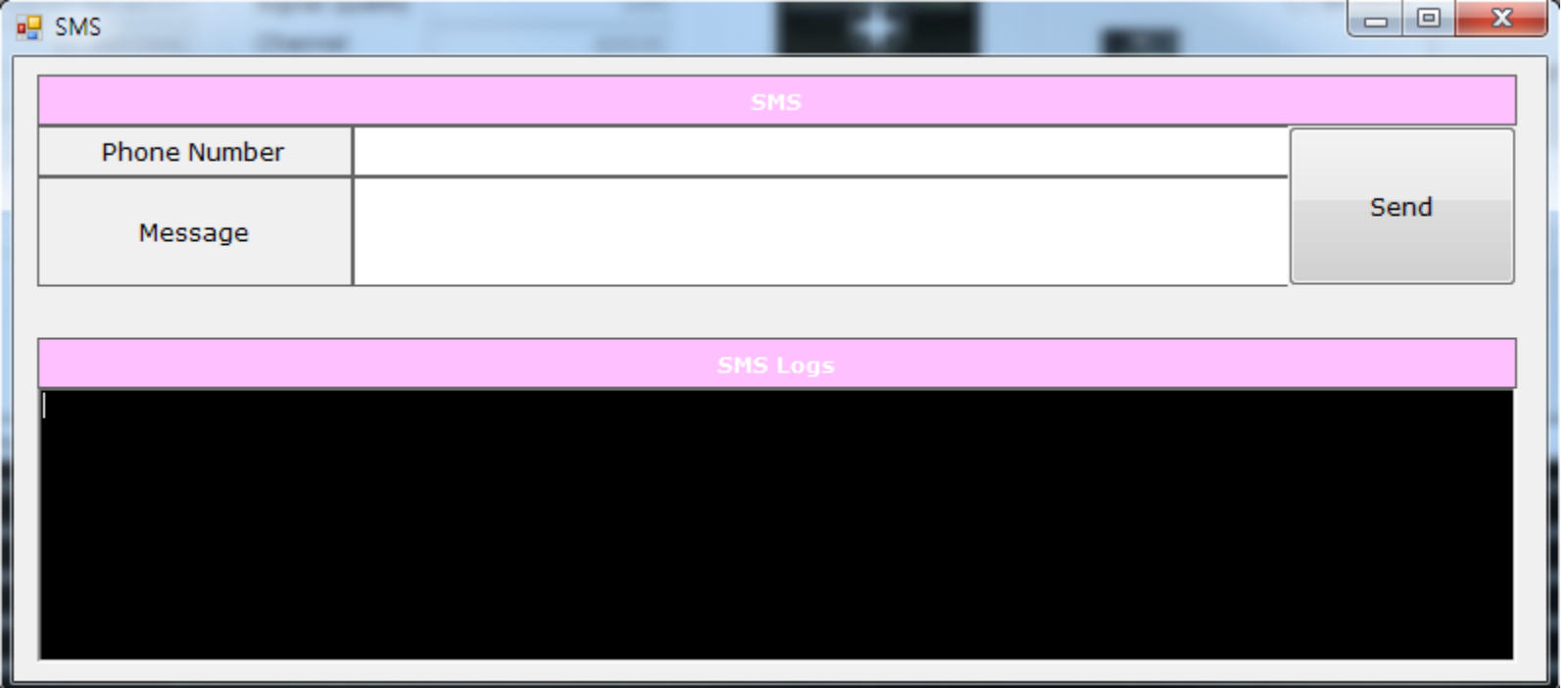

**View > Network > UICC** : You can set and get all UICC's parameters.

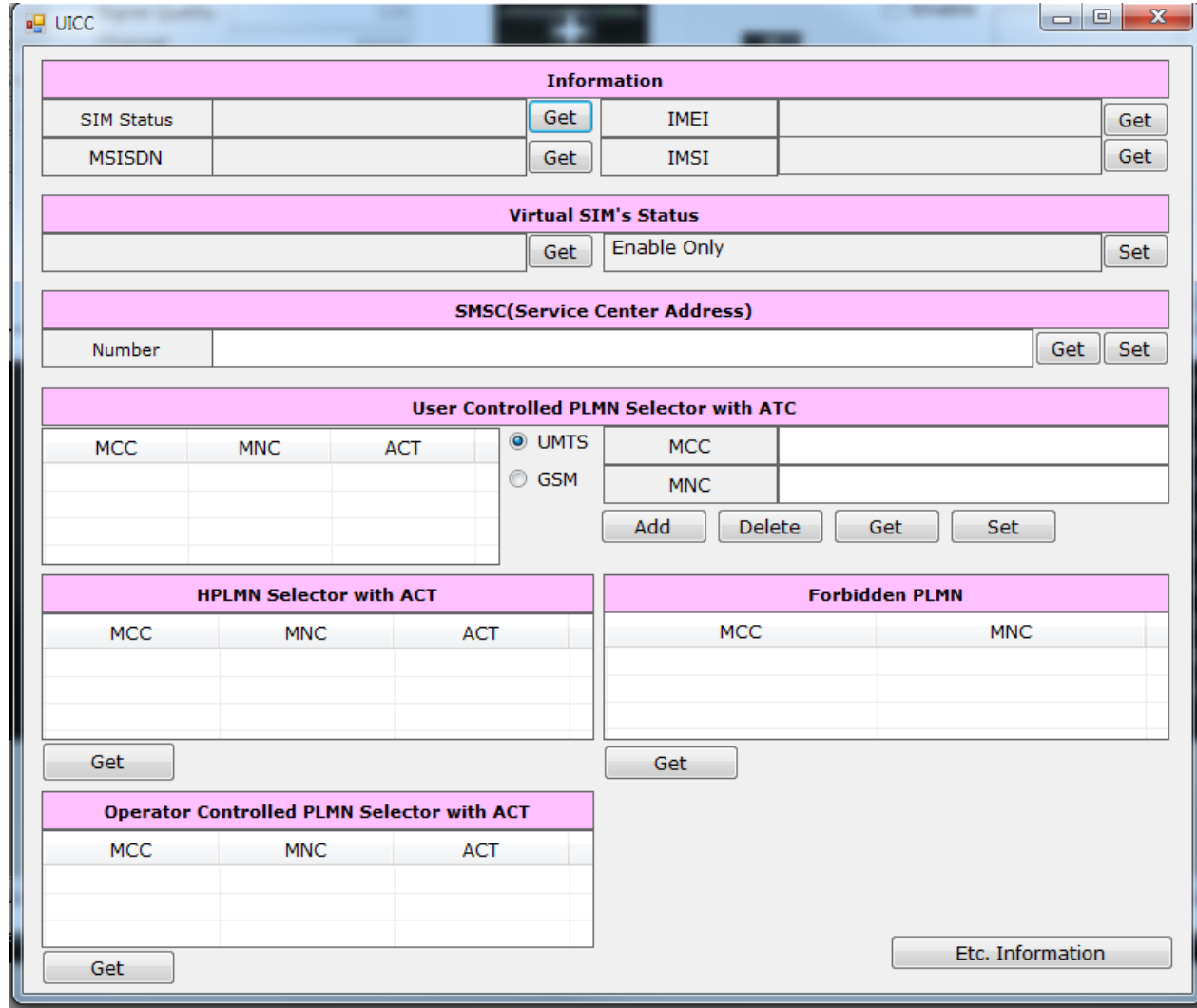

**Be First, Do it Right, Work Smart!** 

**View > System Information** : You can see and check all version of OCU's module.

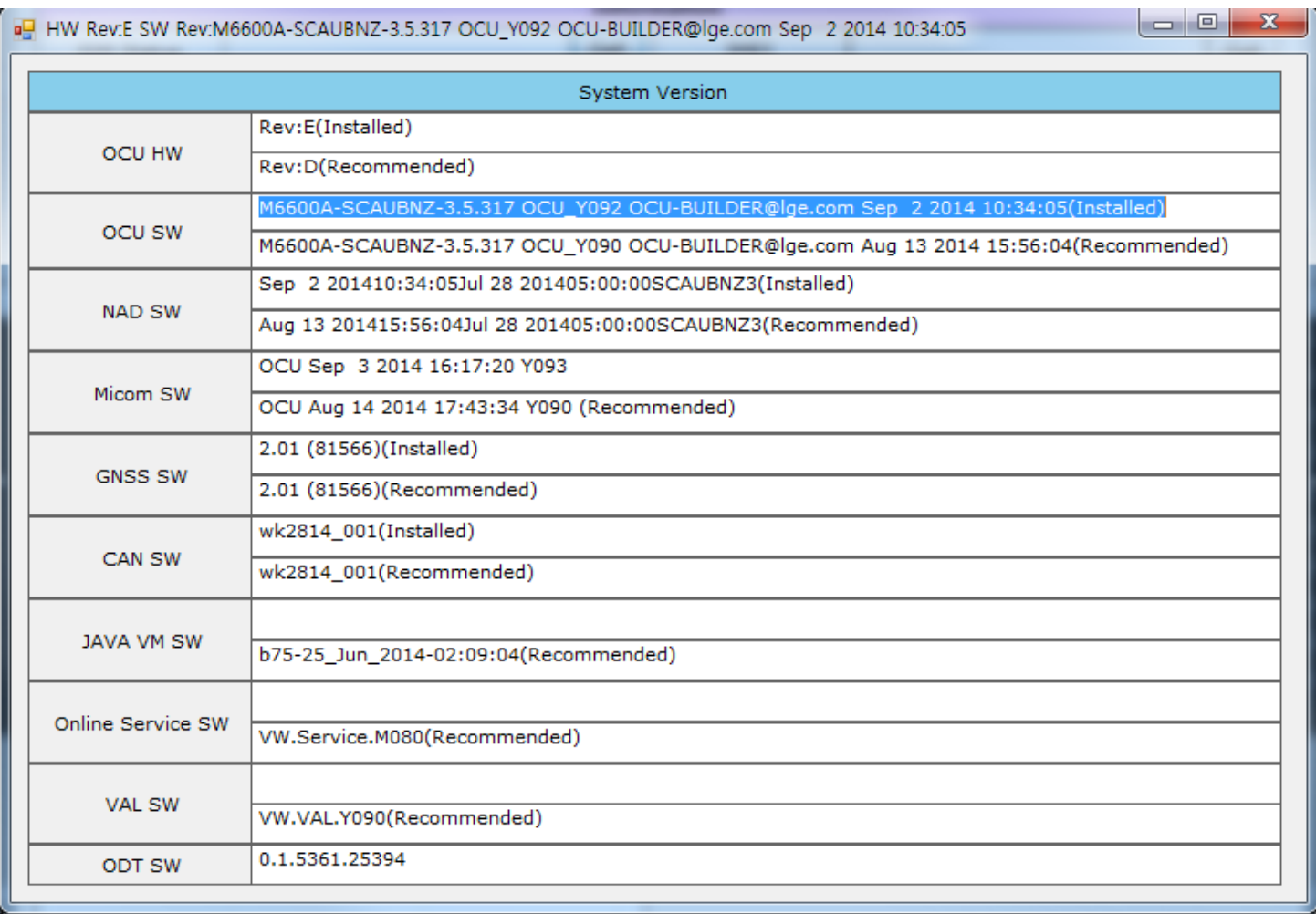

**Be First, Do it Right, Work Smart!** 

#### **View > DTC** : You can get, clear and mask DTC(Diagnostic Trouble Codes) of OCU.

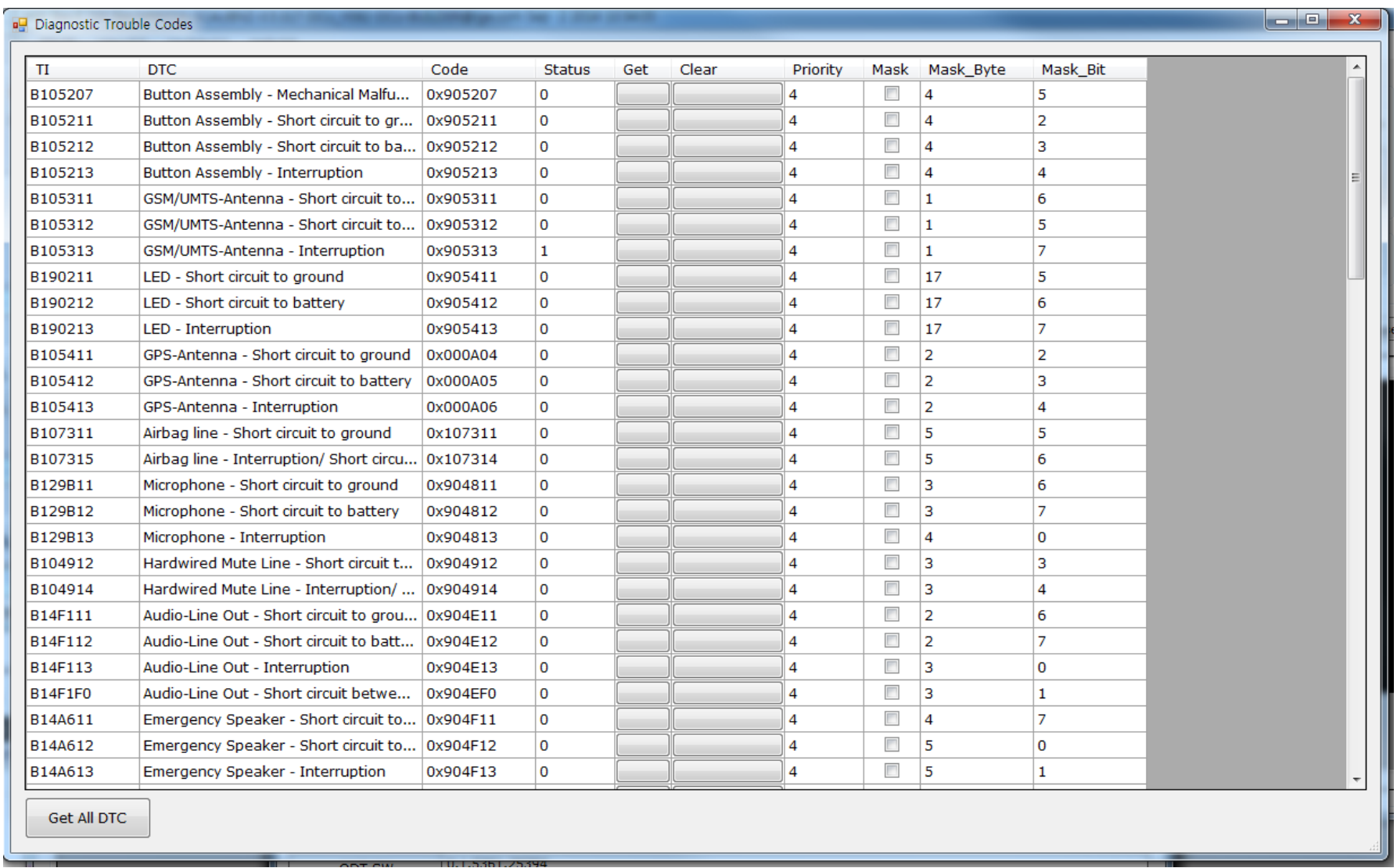

**Be First, Do it Right, Work Smart!** 

#### **4. Function – Audio**

**View > Audio** : You can control the audio features of OCU using this function

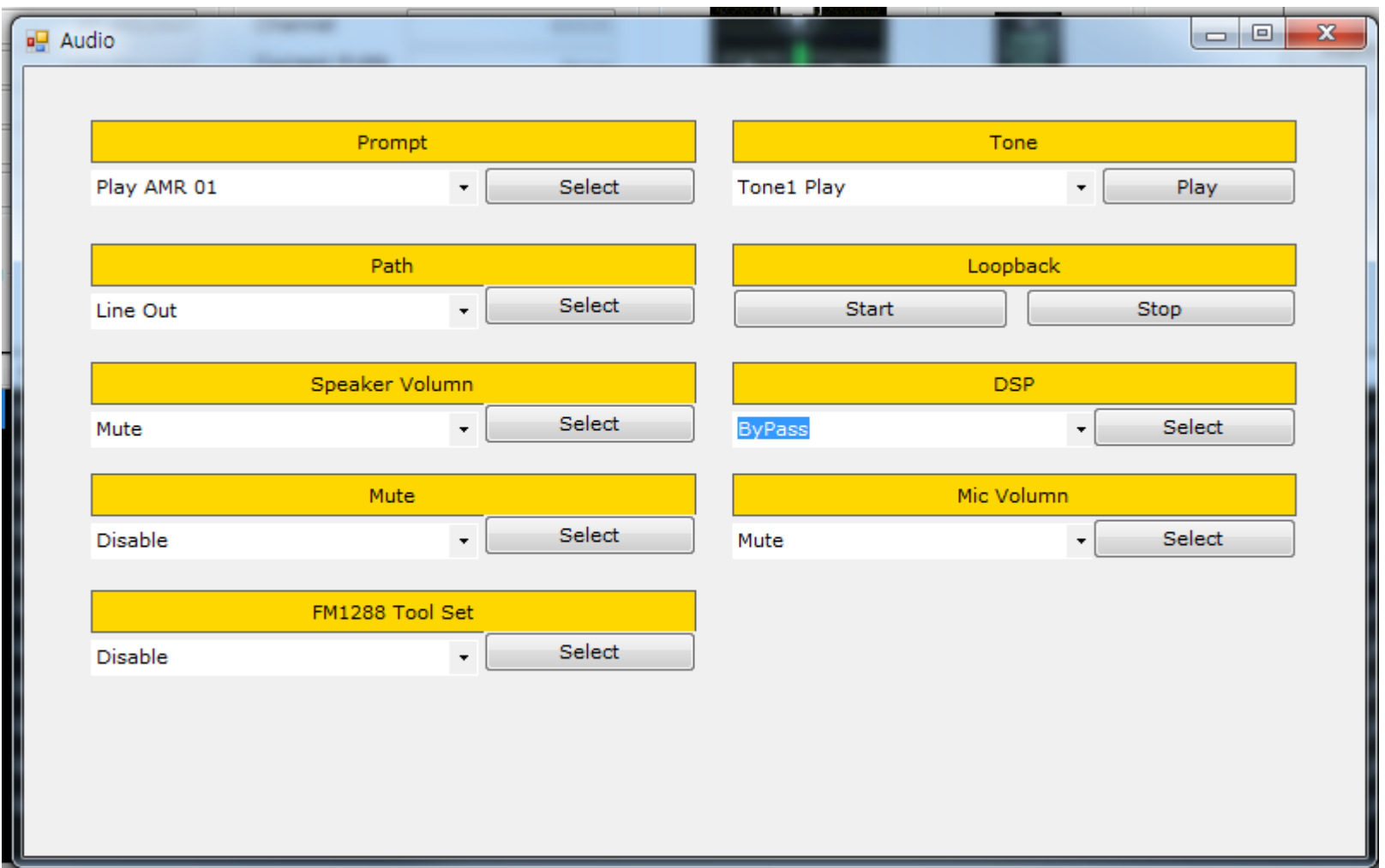

**View > Logs** : You can see all logs of OCU

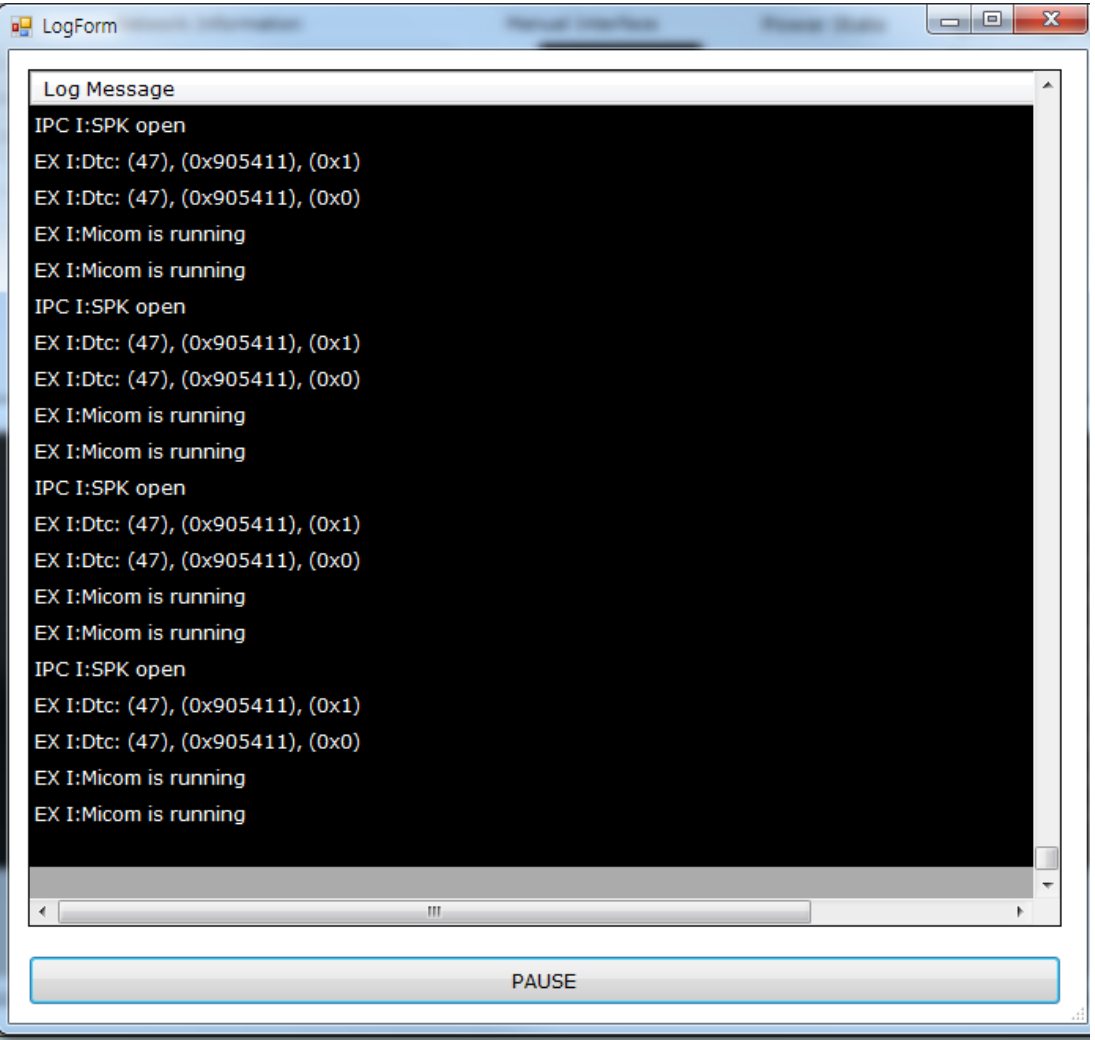

**Be First, Do it Right, Work Smart!** 

#### **View > Configuration > Configuration** : You can set and get the configuration of OCU.

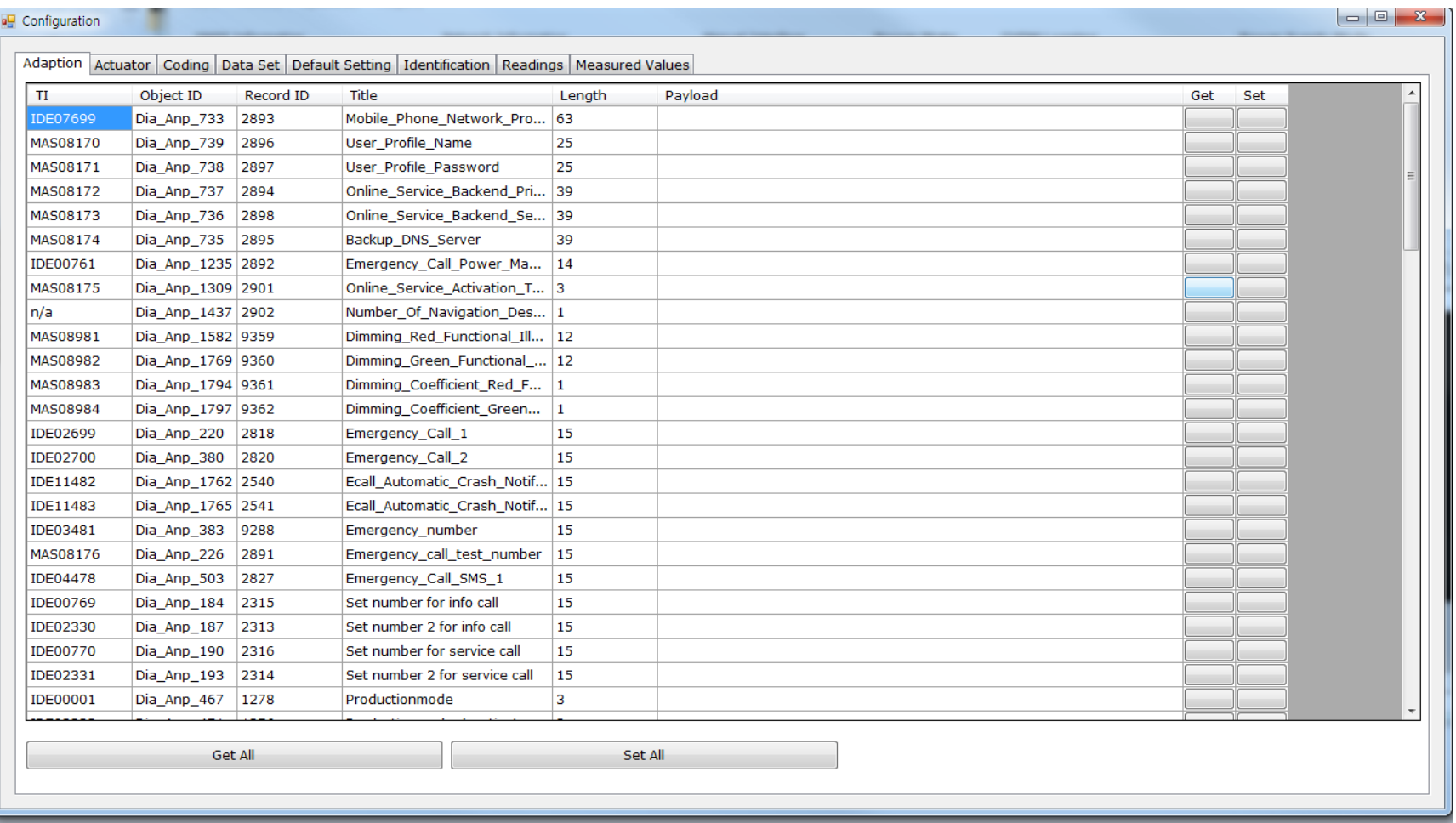

**View > BUB** : You can get the BUB(Backup Battery)'s status.

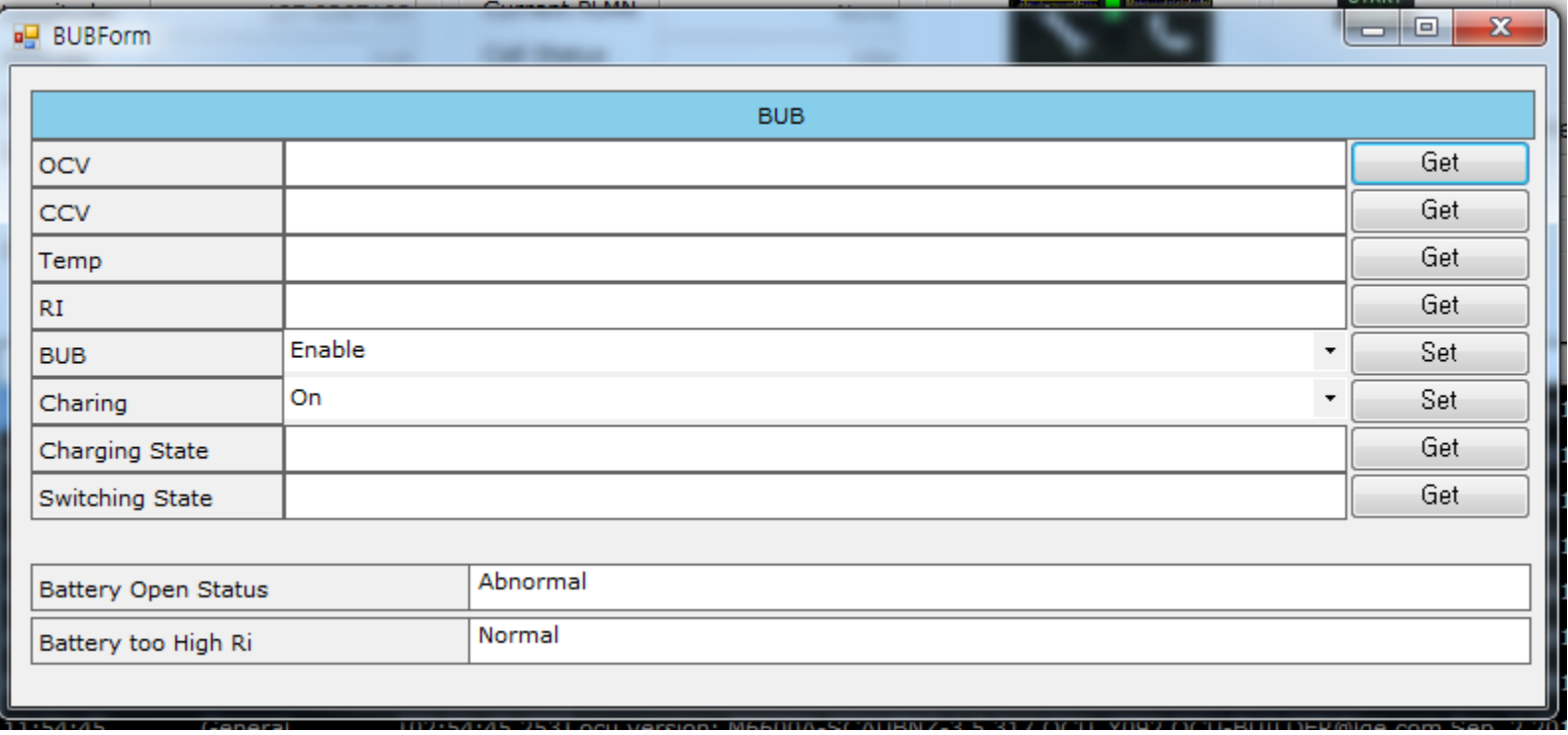

#### **4. Function – HW IO**

**View > HW IO** : You can control the LED of OCU and get the Microphone's current.

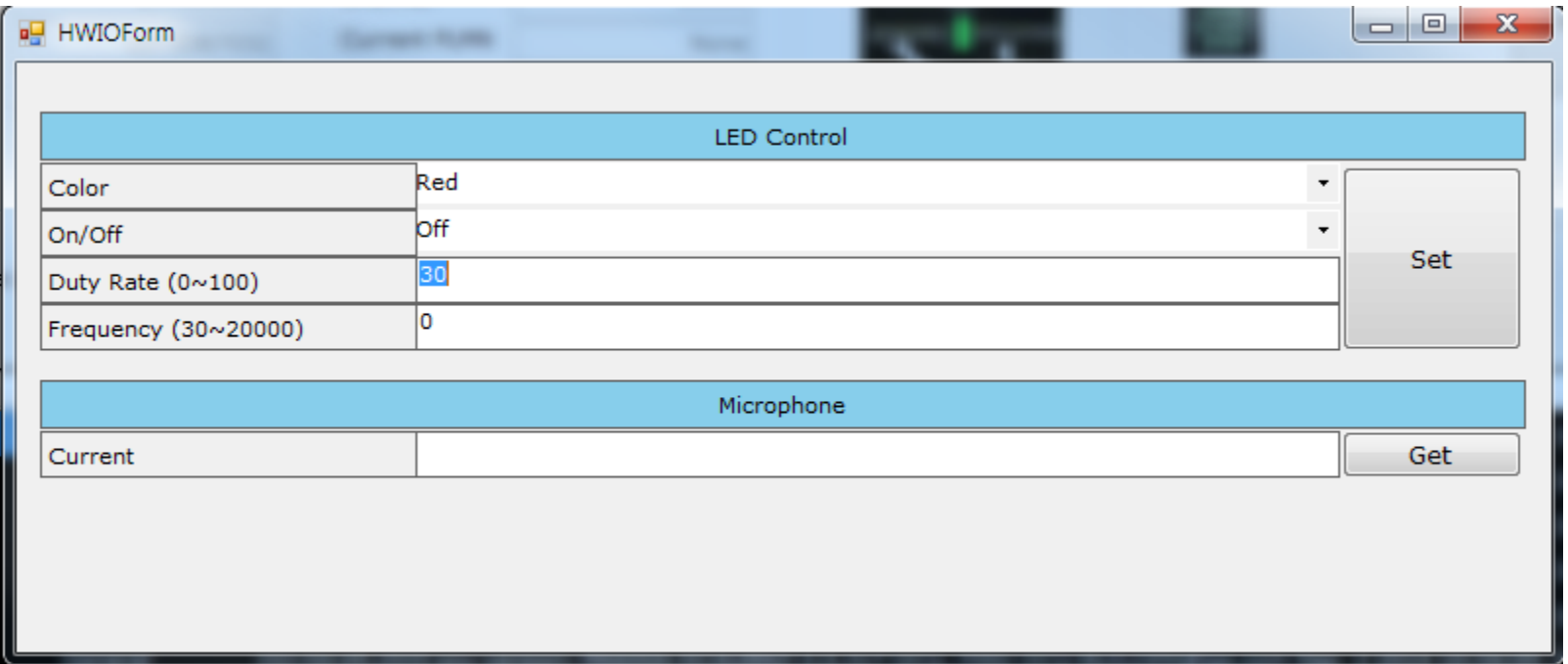

**View > KML Convertor** : You can convert from the raw data of GNSS and Network to KML file to test and debug on Google Earth

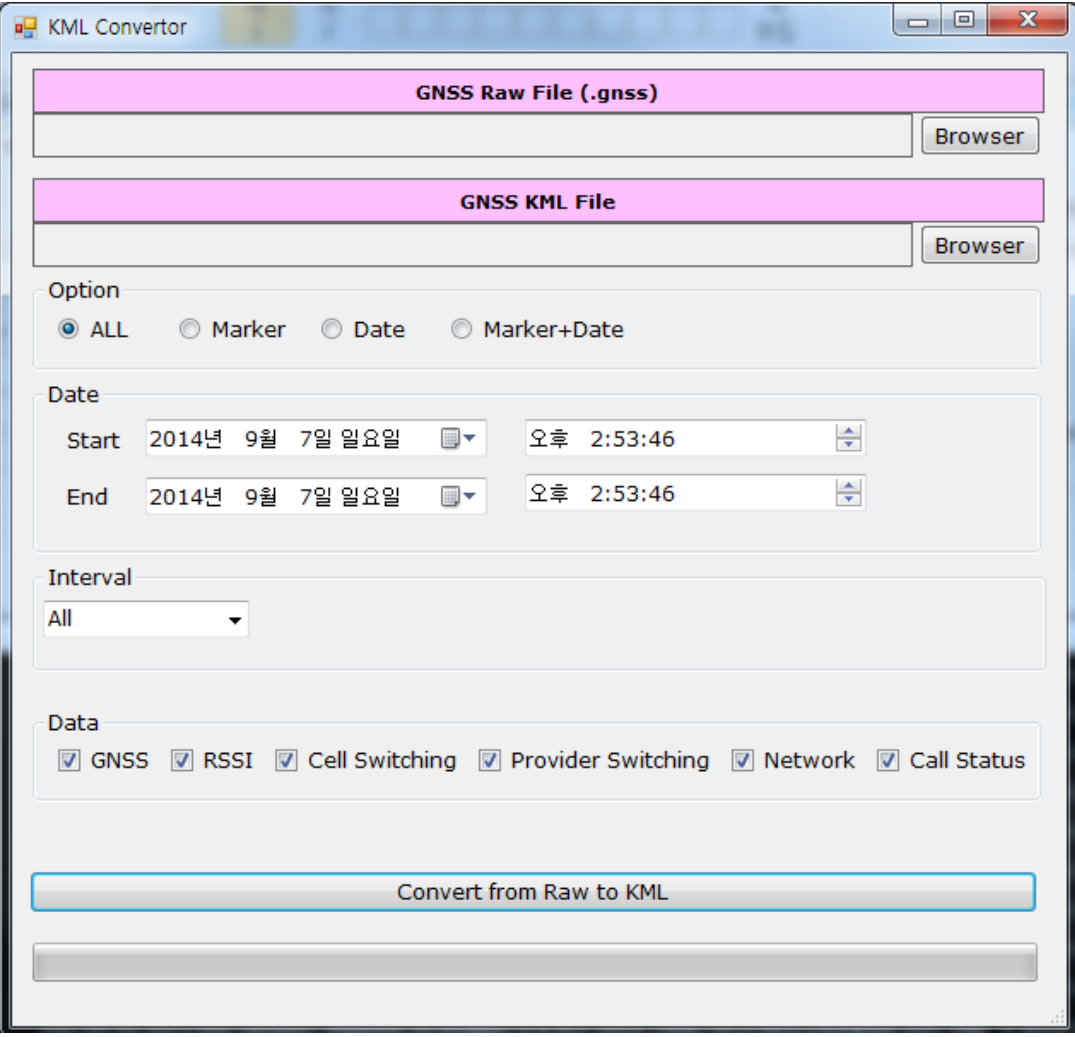

### **4. Function – Update**

**View > KML Convertor** : You can update NAD, Micom and GNSS of OUC using this function.

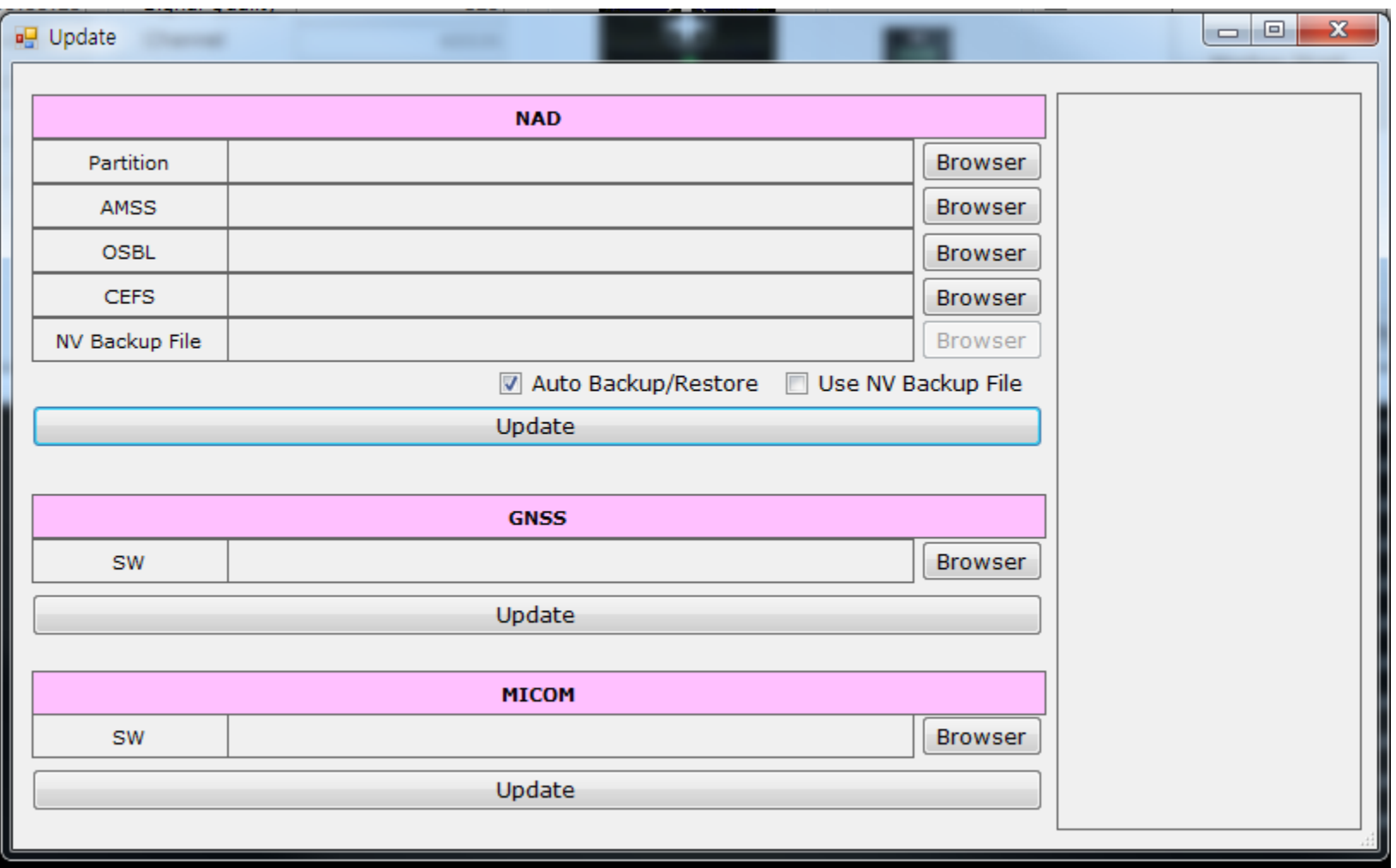

**Be First, Do it Right, Work Smart!** 

### **4. Function – Help**

**View > Help > About ODT** : You can know the version and expire date of ODT through this function

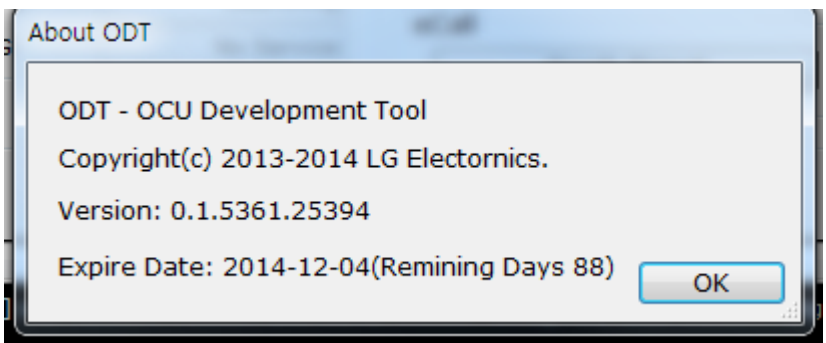

#### **Part 15.21 statement**

"Change or Modifications that are not expressly approved by the manufa cturer could void the user's authority to operate the equipment. "

"In order to comply with RF Exposure requi rements the anten na or ra diating element of this device must be installed to ensure that it is at least 20cm from end users. The antenna supplied with this device must not exceed a maximum gain of -7dBi in the cellular band and -7dBi in the PCS band."

#### **Part 15.105 statement**

This equipment has been tested and found to comply with the limit s for a class B digital device, pursuant to Part 15 of the FCC Rul es. T hese limit s are de signed to pro vide reasona ble protection ag ainst ha rmful interfere nce in a resid ential inst allation. This equi pment gene rates uses and can radiate radio frequency energy and, if not installed and used in accordance with the instructions, may cause harmful interference to radio communications. However, there is no guarantee th at interferen ce will n ot occur in a particular in stallation. If this equipme nt do es cause h armful interferen ce or televisio n rec eption, which can b e determi ned by turning the equipment off and on, the user is encouraged to try to correct the interference by one or more of the following measures: -Reorient or rel ocate the receiving antenn a. -Increase the se paration between the equipment and receiver. -Connect the equipment into an outlet on a circuit different from that to which the receiver is connected.

#### **Part 15 Class B Compliance**

This device and its accessories comply with p art15 of FCC rule s. Operation is subject to the following two conditions:

(1) This device & its accessories may not cause harmful interference.

(2) This device & it s accessories must accept any interference received, including interference that may cause undesired operation.

#### Installation

This unit should only be installed by qualified personnel by .

The transmitter must not be co-located or operated in conjunction with any other antenna or transmitter. This equipment complies with the FCC RF radiation exposure limits set forth for an uncontrolled environment. This equipment should be installed and operated with a minimum distance of 30 cm between the radiator and any part of your body.